バーチャル展示会

# 参加登録方法

- 1.全体の流れ
- 2.登録方法詳細

営業本部 インサイドセールスG 河上 彩音 2021/1/19

Ver.1.0

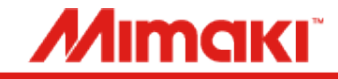

# **1.全体の流れ**

**ミマキエンジニアリング**

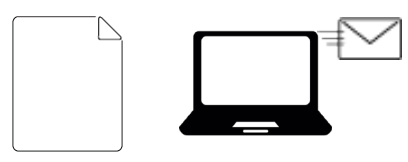

登録URL/QRコード付いたのチラシまたはメールを ミニ展に招待したいお客様に向けて配信します。

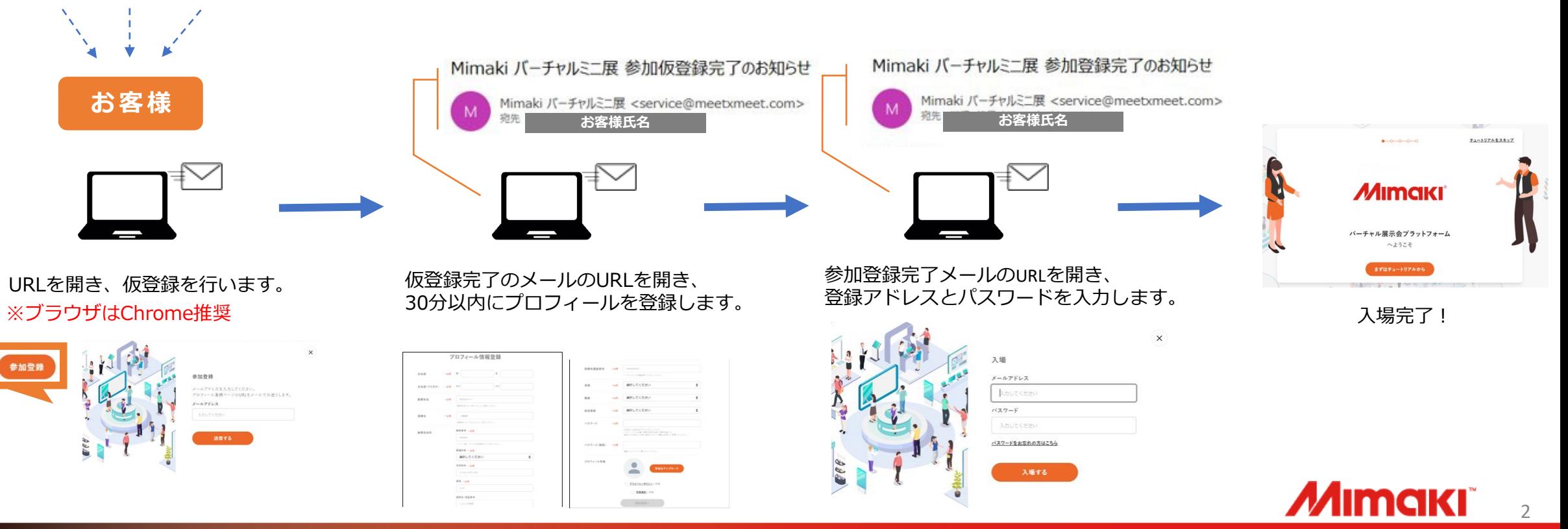

# **URL([https://meetxmeet.com/mimaki\\_miniten](https://meetxmeet.com/mimaki_miniten))よりトップに入ります。**

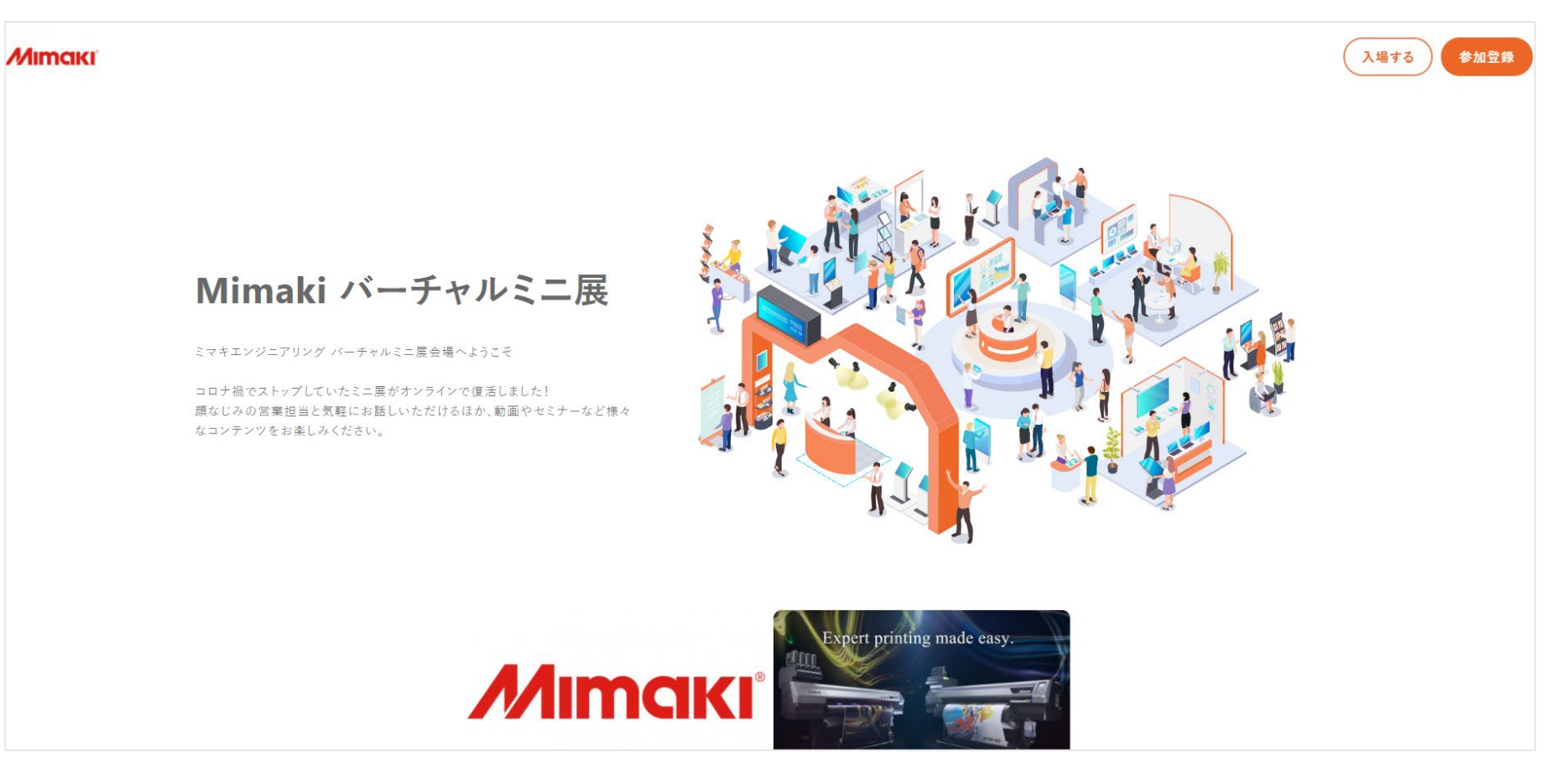

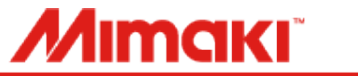

### **2-2.登録方法詳細**

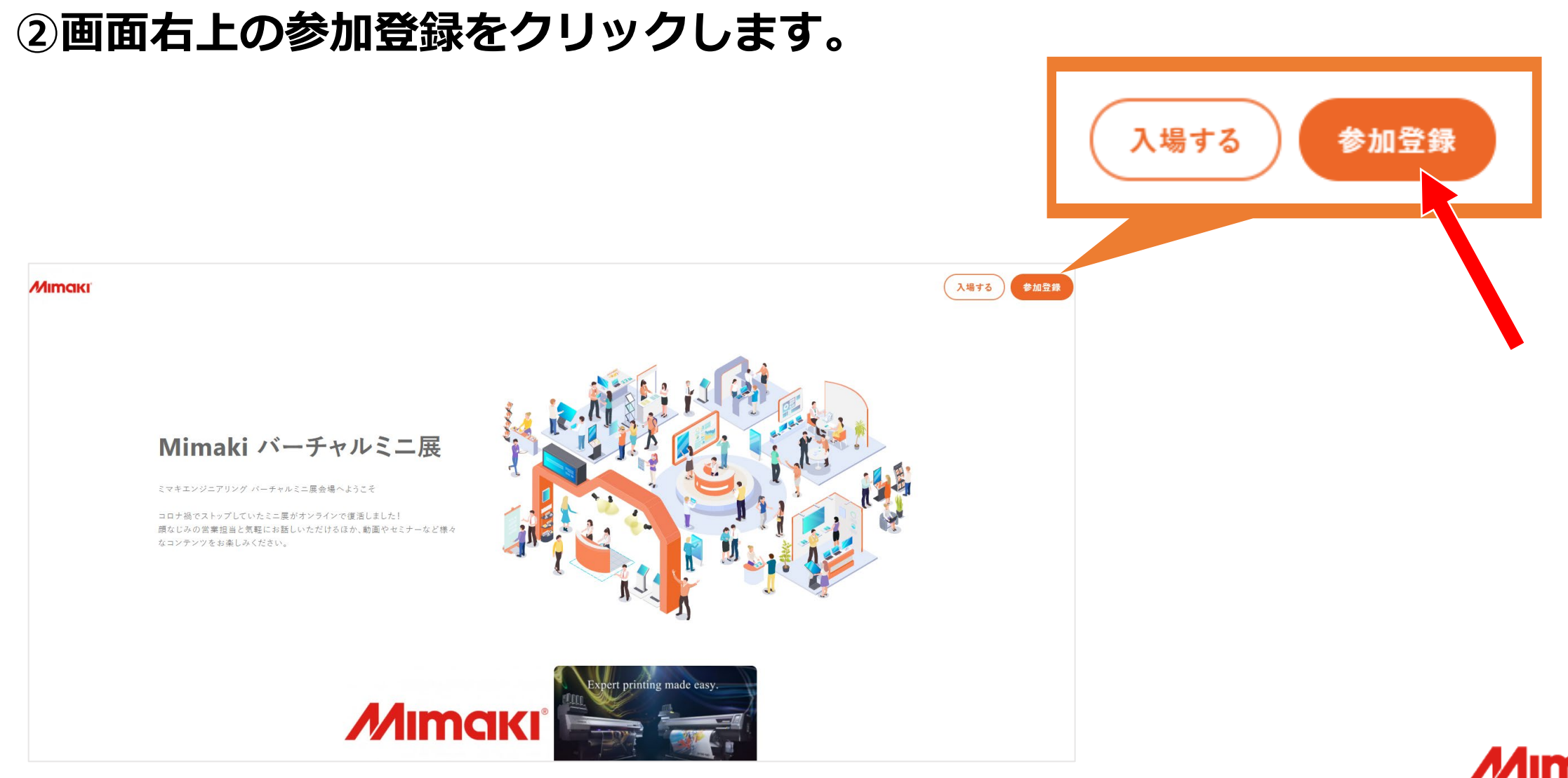

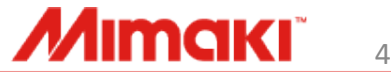

### **2-3.登録方法詳細**

# **③参加登録のためメールアドレスを入力し、「送信する」をクリックします。**

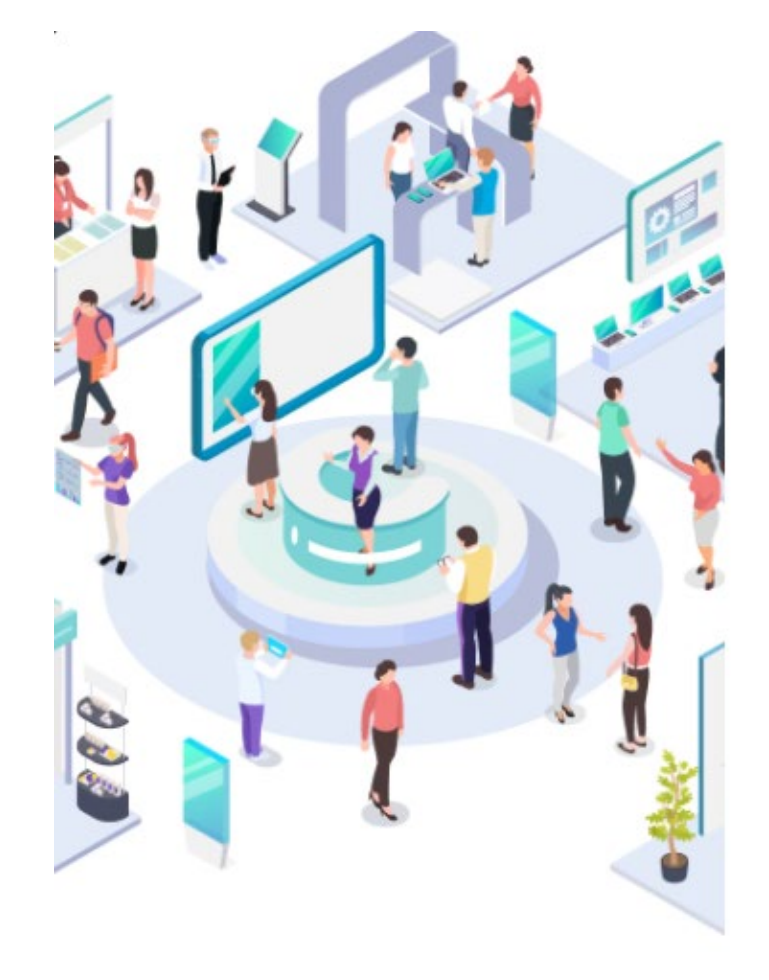

### 参加登録

メールアドレスを入力してください。 プロフィール登録ページのURLをメールでお送りします。

#### メールアドレス

入力してください

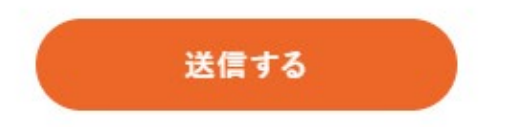

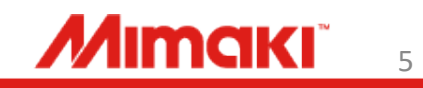

 $\mathbf{x}$ 

# **2-4.登録方法詳細**

### **④メールアドレス登録完了の画面が表示され、 登録したメールアドレス宛に参加仮登録完了のメールが届きます。**

 $\times$ 

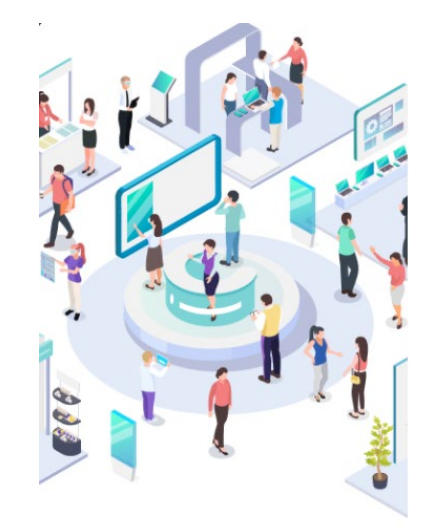

#### メールアドレスの登録が完了しました

登録いただいたメールアドレスに. プロフィール情報登録用のURLを記載したメールを送信いたし ました。 URLにアクセスしてプロフィール情報の登録を完了してくださ  $U^*$ 

アクセス有効期限は、確認メール到着から30分以内となります。 期限を過ぎてしまった場合は、 再度メールアドレスのご登録をお願いいたします。

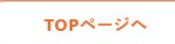

#### Mimaki バーチャルミニ展 参加仮登録完了のお知らせ Mimaki バーチャルミニ展 <service@meetxmeet.com> 病失 **お客様氏名**

#### **お客様氏名**

Mimaki バーチャルミニ展にご登録いただきありがとうございます。

下記ページより本登録を行ってください。

https://meetxmeet.com/mimaki\_miniten/register?activation\_id=5ff570cb9d6345.80279895\_1609920715\_CZBFhFXopKcri5RT6LriBGAIr1r1NI

このページは仮登録から30分間有効です。30分以内に本登録をお願いします。

■お問い合わせ先

株式会社ミマキエンジニアリング

メールアドレス: inside-mail@mimaki.com

※本メールはシステムより自動的に送信されています。 お心当たりのない方は、大変お手数ではございますが、 お問い合わせ先までご連絡をいただきますようお願い申し上げます。

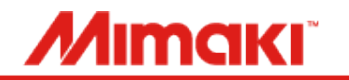

# **2-5.登録方法詳細**

### **⑤参加仮登録完了のメールの本登録URLを開き、プロフィール情報を登録します。 ※メールが届いてから30分以内に行ってください。**

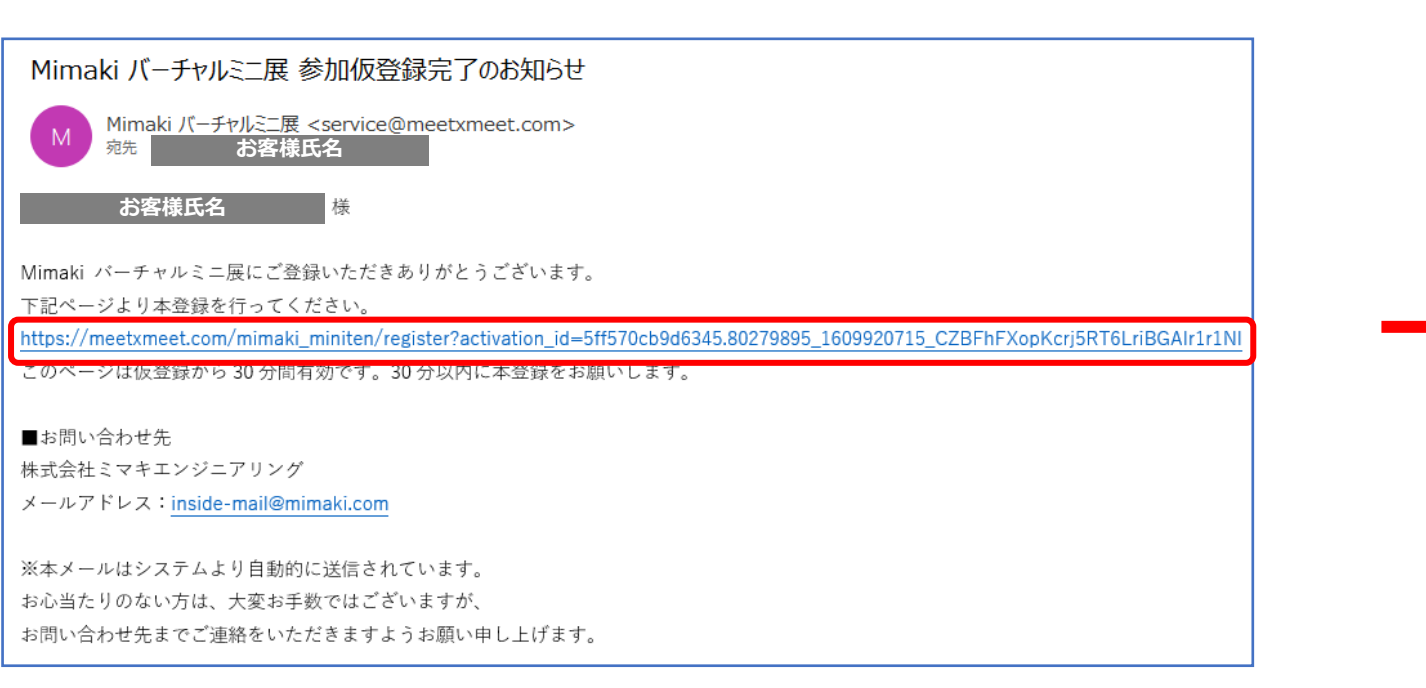

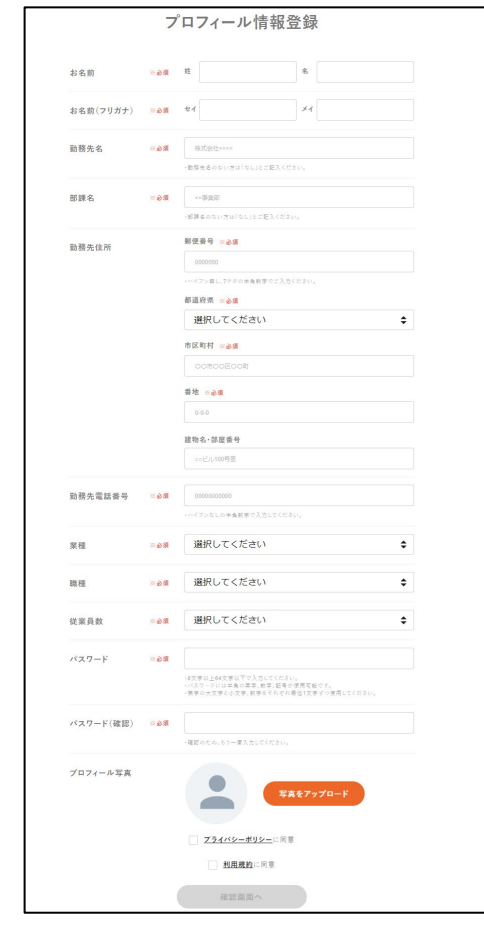

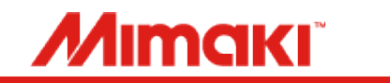

# **⑥参加登録が完了の画面が表示され、登録完了のお知らせメールが届きます。**

### 参加登録が完了しました

ご登録ありがとうございました。 開催期間になりましたら、ご登録いただいたメールアドレスとパスワードで入場してください。

ご登録情報の確認・変更はログイン後、マイページにアクセスしてください

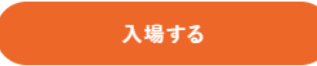

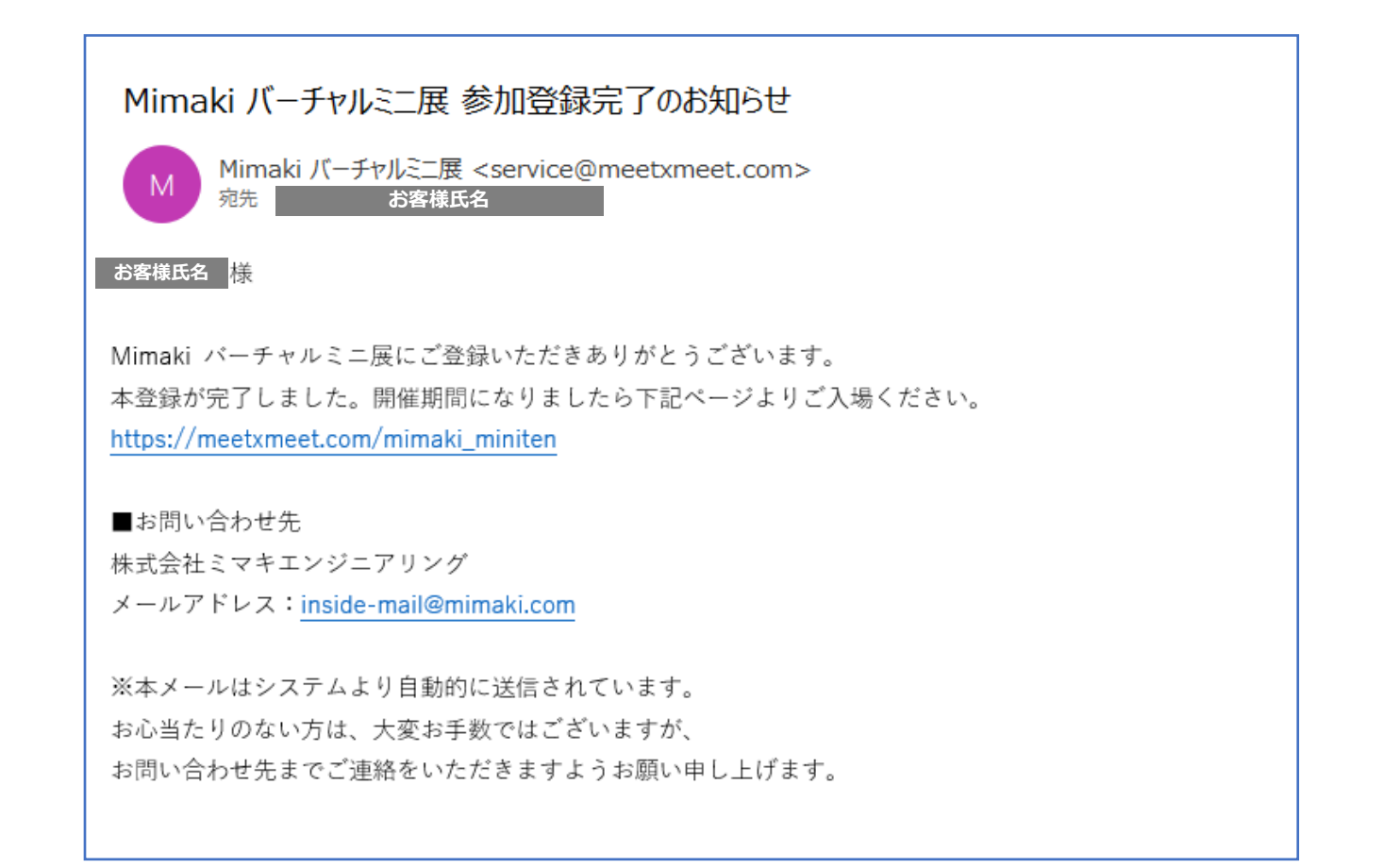

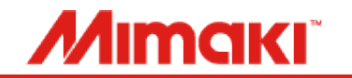

# **2-7.登録方法詳細**

### **⑦開催期間になりましたら登録完了メールに記載のURLもしくは、 ( [https://meetxmeet.com/mimaki\\_miniten](https://meetxmeet.com/mimaki_miniten) ) へアクセスして 「入場する」をクリックします。**

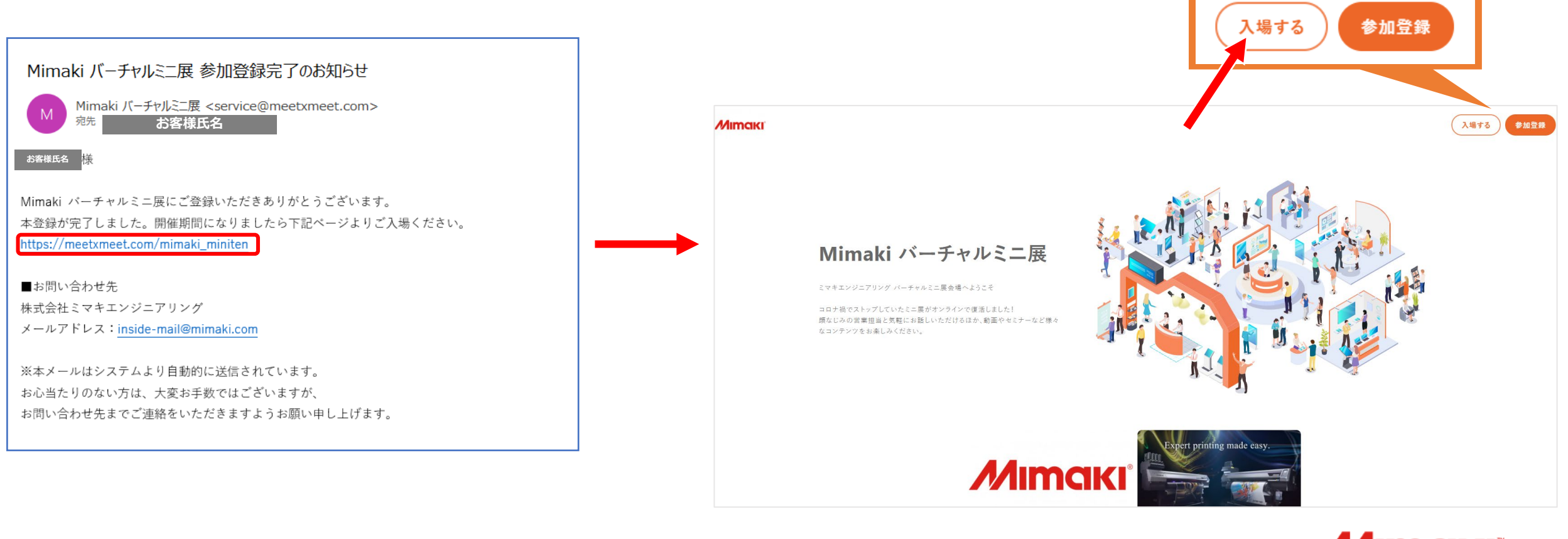

**MIMCIKI** 

## **2-8.登録方法詳細**

### **⑧登録したメールアドレスとパスワードを入力し、「入場する」をクリックします。 バーチャル展示会場へ入場できました!**

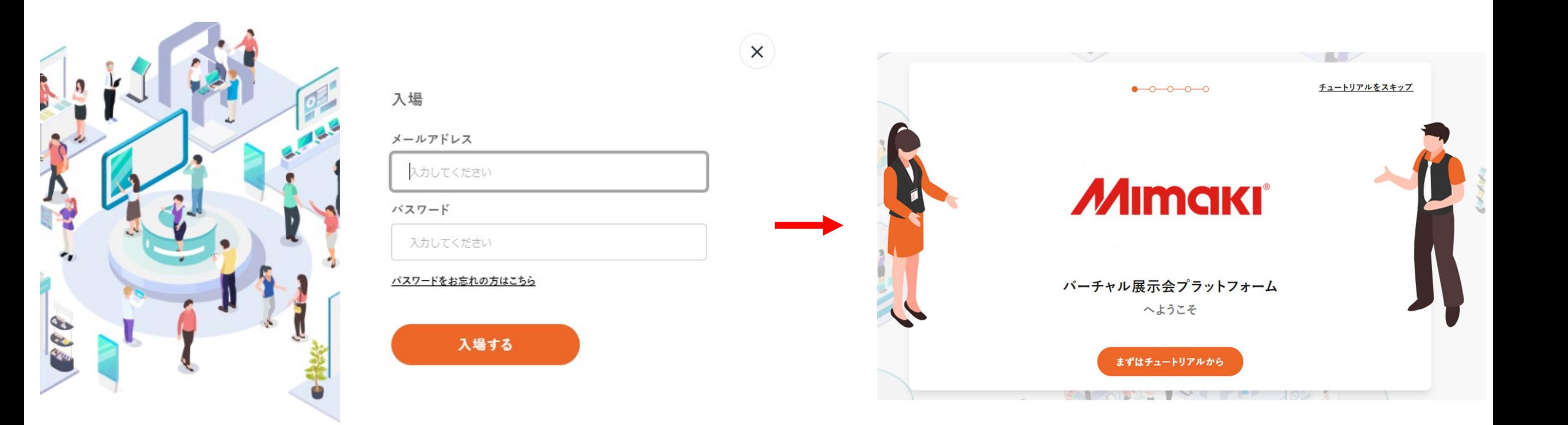

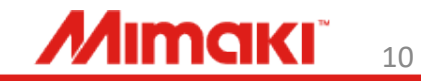